## **Boletim Técnico**

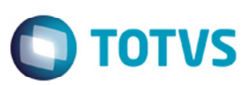

## **Relatório de Faturas de Frete ( Valor Total Pré-Fatura)**

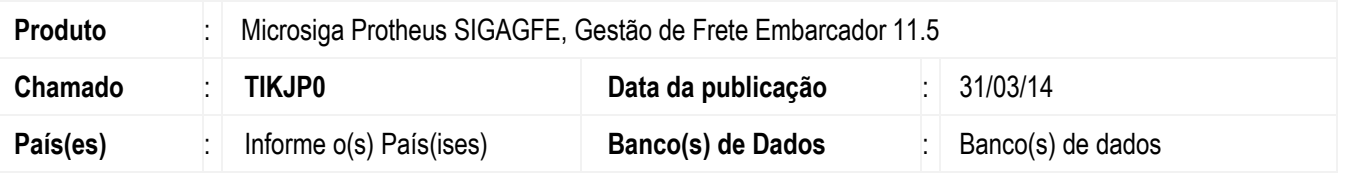

Melhoria no programa de Relatório de Faturas de Frete **(GFER070),** para somente apresentar o valor total das pré-faturas selecionadas.

Para viabilizar essa melhoria, é necessário aplicar o pacote de atualizações (*Patch*) deste chamado.

## **Procedimento para Utilização**

- 1. Em **Gestão de Frete Embarcador** (**SIGAGFE**), acesse **Relatórios** > **Doc Frete/Faturas** > **Fatura de Frete**;
- 2. Gere um relatório de uma fatura em que deve haver uma fatura contendo um ou mais documento de frete relacionado;
- 3. Para esta fatura relacione mais de uma pré-fatura;
- 4. Execute o programa de **Relatório de Fatura de Frete** (**GFER070**). Em **Ações Relacionadas** > **Parâmetros,** informe um intervalo de faturas de forma que seja apresentada a fatura selecionada no item 1;
- 5. Nos dados apresentados, visualize o conteúdo do quadro **Conferência**, o conteúdo apresentado na coluna **VL Pre-Faturas**;
- 6. Verifique se o relatório tem os mesmo valores do programa de faturas.

## **Informações Técnicas**

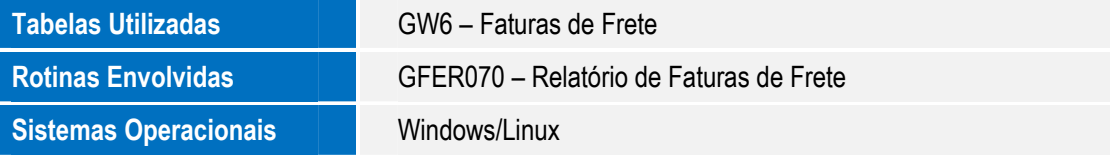